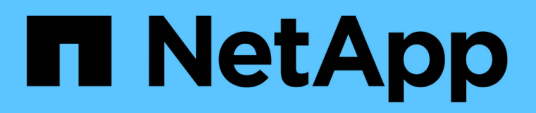

# **Risoluzione dei problemi relativi agli errori di comando CLI**

Snap Creator Framework

NetApp October 04, 2023

This PDF was generated from https://docs.netapp.com/it-it/snap-creatorframework/administration/reference\_cli\_command\_results\_in\_403\_forbidden\_error.html on October 04, 2023. Always check docs.netapp.com for the latest.

# **Sommario**

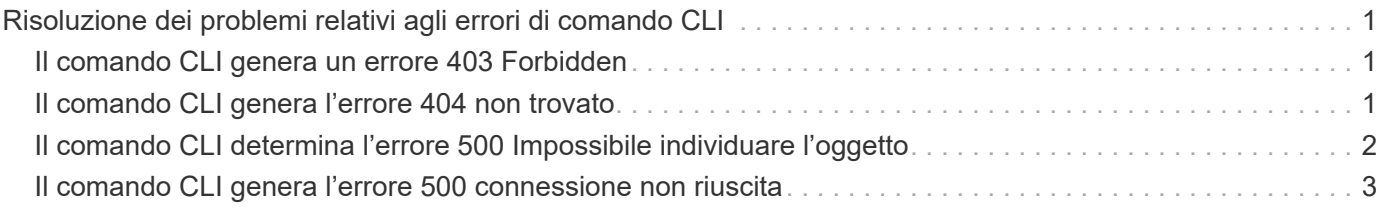

# <span id="page-2-0"></span>**Risoluzione dei problemi relativi agli errori di comando CLI**

È necessario essere a conoscenza di alcuni errori che potrebbero verificarsi quando si tenta di eseguire i comandi CLI e sapere come risolvere questi problemi.

# <span id="page-2-1"></span>**Il comando CLI genera un errore 403 Forbidden**

In un ambiente UNIX, potrebbe verificarsi l'errore 403 Forbidden quando si esegue un comando CLI.

#### • **Problema**

In un ambiente UNIX, si tenta di eseguire un comando CLI, ma si verifica l'errore 403 Forbidden, come illustrato nell'esempio seguente:

```
403 Forbidden at
//scServer4.1.0/snapcreator>SnapCreator/Service/Engine.pm line 152
```
#### • **Causa**

Questo errore si verifica generalmente quando l'autorizzazione viene negata a causa di un nome utente o una password Snap Creator non corretti.

• **Azione correttiva**

Verificare di disporre del nome utente e della password corretti per Snap Creator.

## <span id="page-2-2"></span>**Il comando CLI genera l'errore 404 non trovato**

In un ambiente UNIX, potrebbe essere visualizzato l'errore 404 non trovato quando si esegue un comando CLI.

#### • **Problema**

In un ambiente UNIX, si tenta di eseguire un comando CLI; tuttavia, si verifica l'errore 404 non trovato. Ad esempio:

```
404 Not Found at
//local/scServer4.1.0c/snapcreator>SnapCreator/Service/Engine.pm line
152
```
#### • **Causa**

Questo errore si verifica in genere quando qualcosa di diverso da Snap Creator sta utilizzando la porta selezionata.

#### • **Azione correttiva**

Verificare che Snap Creator sia in esecuzione sulla porta selezionata e che nessun altro utilizzi la porta.

## <span id="page-3-0"></span>**Il comando CLI determina l'errore 500 Impossibile individuare l'oggetto**

In un ambiente UNIX, potrebbe verificarsi l'errore 500 Impossibile individuare l'oggetto dopo l'esecuzione di un comando CLI.

• **Problema**

In un ambiente UNIX, si tenta di eseguire un comando CLI ma si verifica l'errore 500 Impossibile individuare l'oggetto, come illustrato nell'esempio seguente:

```
500 Can't locate object method "new" via package
"LWP::Protocol::https::Socket"
```
#### • **Causa**

Questo messaggio di errore può essere causato da due cause:

- La causa più probabile di questo messaggio di errore è che le librerie SSL CLI non sono collegate.
- Se il messaggio di errore non è il risultato del mancato collegamento delle librerie SSL, un'altra causa potrebbe essere l'assenza della libreria HTTPS Perl.
- **Azione correttiva**

Per risolvere il problema di collegamento dei file della libreria, i simlink devono essere creati manualmente. Consultare l'amministratore del sistema operativo e verificare la presenza dei file libsssl.so e libcrypto.so. Potrebbe essere necessario installare i pacchetti SSL.

Supponendo che i file siano presenti, è necessario collegarli manualmente. A tale scopo, eseguire uno dei seguenti set di comandi in base al sistema operativo in uso:

◦ Per 32 bit:

```
cd /usr/lib
ln -s libssl.so.1.0.0 libssl.so.6
ln -s libcrypto.so.1.0.0 libcrypto.so.6
```
◦ Per 3264it:

```
cd /usr/lib64
ln -s libssl.so.1.0.0 libssl.so.6
ln -s libcrypto.so.1.0.0 libcrypto.so.6
```
#### • **Azione correttiva**

Per risolvere il problema della libreria HTTPS Perl mancante, installare la libreria LWP::Protocol::https dalla modalità CPAN.

Attenersi alla seguente procedura:

a. Aprire una sessione SSH del server Linux ed eseguire il seguente comando: shell perl -MCPAN -e.

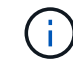

Se si utilizza CPAN per la prima volta, viene richiesto quanto segue:

Would you like me to configure as much as possible automatically? [yes]

- + Premere **Invio** per accettare l'impostazione predefinita. Viene aperta la shell CPAN.
- a. Eseguire il seguente comando: Install LWP::Protocol::https

I pacchetti necessari vengono scaricati e installati. Se sono necessari pacchetti aggiuntivi, potrebbe essere richiesto di installarli selezionando [yes].

b. Una volta completata l'installazione, inserire exit per tornare alla shell normale.

### <span id="page-4-0"></span>**Il comando CLI genera l'errore 500 connessione non riuscita**

In un ambiente UNIX, potrebbe essere visualizzato l'errore 500 Connect Failed (connessione non riuscita) quando si esegue un comando CLI.

• **Problema**

In un ambiente UNIX, si tenta di eseguire un comando CLI; tuttavia, si verifica l'errore 500 Connect Failed (connessione non riuscita). Ad esempio:

500 Connect failed: connect: Connection refused; Connection refused at //scServer4.1.0/snapcreator>SnapCreator/Service/Engine.pm line 152

#### • **Causa**

Questo errore si verifica generalmente quando Snap Creator non è in ascolto sulla porta selezionata.

#### • **Azione correttiva**

Verificare che Snap Creator sia in esecuzione sulla porta selezionata.

#### **Informazioni sul copyright**

Copyright © 2023 NetApp, Inc. Tutti i diritti riservati. Stampato negli Stati Uniti d'America. Nessuna porzione di questo documento soggetta a copyright può essere riprodotta in qualsiasi formato o mezzo (grafico, elettronico o meccanico, inclusi fotocopie, registrazione, nastri o storage in un sistema elettronico) senza previo consenso scritto da parte del detentore del copyright.

Il software derivato dal materiale sottoposto a copyright di NetApp è soggetto alla seguente licenza e dichiarazione di non responsabilità:

IL PRESENTE SOFTWARE VIENE FORNITO DA NETAPP "COSÌ COM'È" E SENZA QUALSIVOGLIA TIPO DI GARANZIA IMPLICITA O ESPRESSA FRA CUI, A TITOLO ESEMPLIFICATIVO E NON ESAUSTIVO, GARANZIE IMPLICITE DI COMMERCIABILITÀ E IDONEITÀ PER UNO SCOPO SPECIFICO, CHE VENGONO DECLINATE DAL PRESENTE DOCUMENTO. NETAPP NON VERRÀ CONSIDERATA RESPONSABILE IN ALCUN CASO PER QUALSIVOGLIA DANNO DIRETTO, INDIRETTO, ACCIDENTALE, SPECIALE, ESEMPLARE E CONSEQUENZIALE (COMPRESI, A TITOLO ESEMPLIFICATIVO E NON ESAUSTIVO, PROCUREMENT O SOSTITUZIONE DI MERCI O SERVIZI, IMPOSSIBILITÀ DI UTILIZZO O PERDITA DI DATI O PROFITTI OPPURE INTERRUZIONE DELL'ATTIVITÀ AZIENDALE) CAUSATO IN QUALSIVOGLIA MODO O IN RELAZIONE A QUALUNQUE TEORIA DI RESPONSABILITÀ, SIA ESSA CONTRATTUALE, RIGOROSA O DOVUTA A INSOLVENZA (COMPRESA LA NEGLIGENZA O ALTRO) INSORTA IN QUALSIASI MODO ATTRAVERSO L'UTILIZZO DEL PRESENTE SOFTWARE ANCHE IN PRESENZA DI UN PREAVVISO CIRCA L'EVENTUALITÀ DI QUESTO TIPO DI DANNI.

NetApp si riserva il diritto di modificare in qualsiasi momento qualunque prodotto descritto nel presente documento senza fornire alcun preavviso. NetApp non si assume alcuna responsabilità circa l'utilizzo dei prodotti o materiali descritti nel presente documento, con l'eccezione di quanto concordato espressamente e per iscritto da NetApp. L'utilizzo o l'acquisto del presente prodotto non comporta il rilascio di una licenza nell'ambito di un qualche diritto di brevetto, marchio commerciale o altro diritto di proprietà intellettuale di NetApp.

Il prodotto descritto in questa guida può essere protetto da uno o più brevetti degli Stati Uniti, esteri o in attesa di approvazione.

LEGENDA PER I DIRITTI SOTTOPOSTI A LIMITAZIONE: l'utilizzo, la duplicazione o la divulgazione da parte degli enti governativi sono soggetti alle limitazioni indicate nel sottoparagrafo (b)(3) della clausola Rights in Technical Data and Computer Software del DFARS 252.227-7013 (FEB 2014) e FAR 52.227-19 (DIC 2007).

I dati contenuti nel presente documento riguardano un articolo commerciale (secondo la definizione data in FAR 2.101) e sono di proprietà di NetApp, Inc. Tutti i dati tecnici e il software NetApp forniti secondo i termini del presente Contratto sono articoli aventi natura commerciale, sviluppati con finanziamenti esclusivamente privati. Il governo statunitense ha una licenza irrevocabile limitata, non esclusiva, non trasferibile, non cedibile, mondiale, per l'utilizzo dei Dati esclusivamente in connessione con e a supporto di un contratto governativo statunitense in base al quale i Dati sono distribuiti. Con la sola esclusione di quanto indicato nel presente documento, i Dati non possono essere utilizzati, divulgati, riprodotti, modificati, visualizzati o mostrati senza la previa approvazione scritta di NetApp, Inc. I diritti di licenza del governo degli Stati Uniti per il Dipartimento della Difesa sono limitati ai diritti identificati nella clausola DFARS 252.227-7015(b) (FEB 2014).

#### **Informazioni sul marchio commerciale**

NETAPP, il logo NETAPP e i marchi elencati alla pagina<http://www.netapp.com/TM> sono marchi di NetApp, Inc. Gli altri nomi di aziende e prodotti potrebbero essere marchi dei rispettivi proprietari.